# Signal Studio for Multi-Emitter Scenario Generation

## N7660C

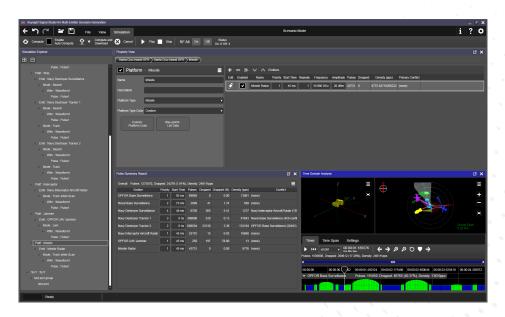

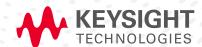

## Simplify Electronic Warfare (EW) Test Signal Creation

During the electronic warfare (EW) test and evaluation process, threat simulation with enhanced realism will ensure greater confidence in the system under test's (SUT) ability to detect the most complex threats. Keysight Technologies Inc. N7660C Signal Studio for Multi-Emitter Scenario Generation (MESG) provides an intuitive software interface to create realistic multi-threat environments. EW scenarios can be downloaded to the N5193A UXG agile signal generator and N5194A UXG Vector Adapter to play out the scenario for either direct inject or over the air testing. With the scalable and flexible architecture of the UXG family, additional signal generators can be included in the simulation to increase pulse density and simulate Angle of Arrival (AoA) for multi-port receivers, providing a cost-effective solution to take your lab to the next level <sup>1</sup>.

### EW system under test

Development and validation of EW SUT's require simulation of a complex RF environment. With N7660C's suite of signal creation tools you can create EW scenarios to test the following SUT applications:

- Threat identification, prioritization and classification
- Threat de-interleaving and sorting
- Subsystem interface management
- Subsystem threat correlation
- Electronic countermeasures

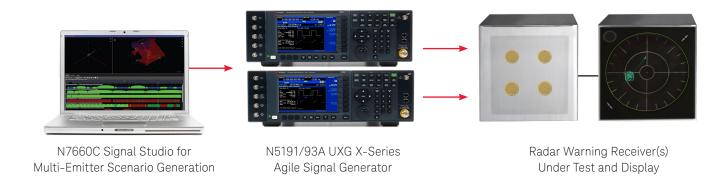

Figure 1. EW receiver test setup with one or multiple UXGs for high pulse density or AoA simulations.

N7660C is subject to US Government export regulations. For more information contact your Keysight sales representative.

### EW threat environment

When creating a threat in the EW environment, define the emitter characteristics by controlling radar parameters such as amplitude, frequency, pulse width, modulation-on-pulse, pulse repetition interval (PRI), coherent processing intervals (CPI) and antenna scan modulation. Then increase the complexity of the environment by adding additional emitters.

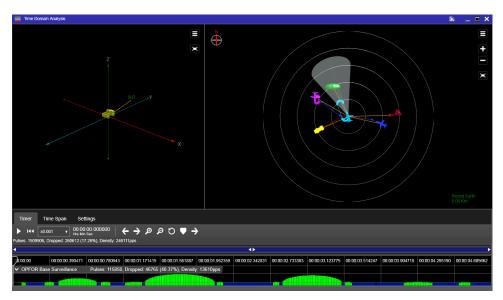

Figure 2. Add multiple emitters to simulate the most complex threat environment.

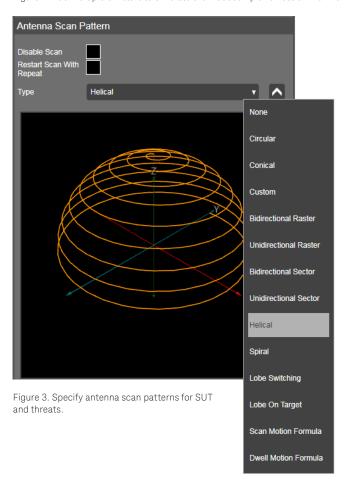

With the constant evolvement of the EW threat environment, MESG is now compatible with the N5194A UXG Vector Adapter to create even more advanced threats by importing custom files and applying IQ modulation to the pulses. The digital IQ baseband system in the UXG Vector Adapter enables you to create more complex pulses with variable rise/fall times and arbitrary modulation within the pulse, including non-linear chirps.

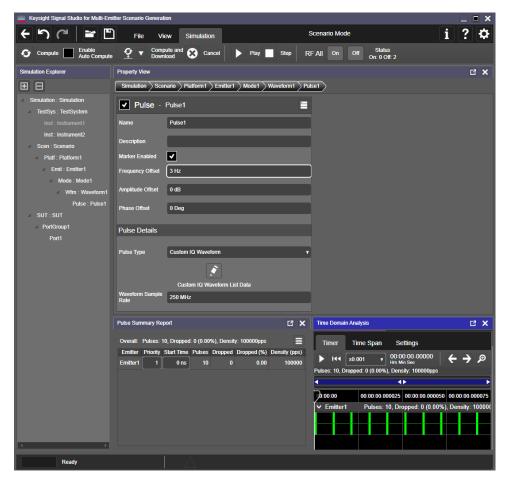

Figure 4. Import custom IQ waveforms with N5194A.

### Kinematics and Angle of Arrival

With the use of multiple coherent UXG's, MESG supports Angle of Arrival (AoA) simulations for multi-port SUTs. The MESG option supporting AoA and kinematics provides dynamic environments by simulating the SUT or threat's route based on waypoints, which can be imported or set in the software.

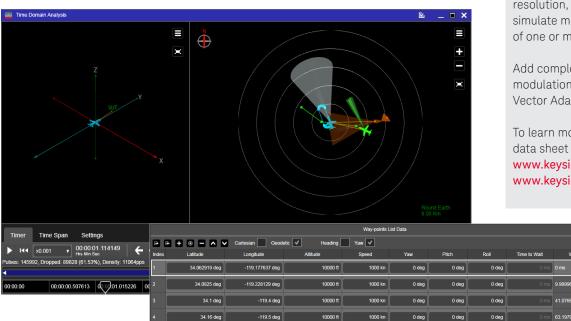

Figure 5. Import waypoints to define flight path for SUT or environment threats.

The route is simulated by changing power levels, Doppler frequencies and signal phases between ports, which are based on geometric physics-based models. Keysight's multi-source calibration software automates calibration and correction of the UXG's relative phase, amplitude and timing for highly accurate AoA simulations <sup>1</sup>.

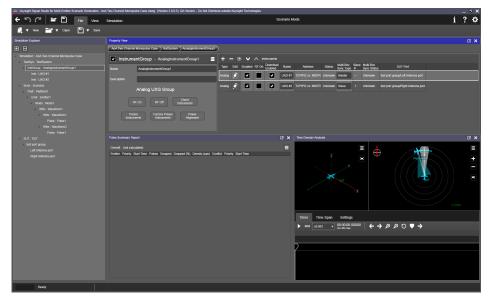

Figure 6. Set the desired number of ports in MESG for AoA simulation.

1. Multi-source calibration (MSC) software is available as part of Keysight's custom threat simulation solutions. For more information, please contact your Keysight sales representative.

Get closer to reality

The Keysight N5193/94A UXG agile signal generator features up to 180 ns transition times, 2 ns timing resolution, and –70 dBc SFDR to simulate multiple radar emitters out of one or more UXGs.

Add complexity and custom IQ modulation on pulse with the UXG Vector Adapter.

To learn more, download the UXG data sheet at:

www.keysight.com/find/N5193A www.keysight.com/find/N5194A

### Legacy compatibility

EW labs often have extensive threat simulation libraries that have been developed over the years and still serve as important benchmarks for EW SUT performance. However, some of these libraries were developed for threat simulation systems that may have been discontinued or are no longer supported. MESG software offers an optional threat simulation import (TSIm) capability that converts AMES DIF files into the closest equivalent signals using PDWs for the N5194A UXG signal generator. This TSIm technology makes it possible to:

- Playback an instantaneous static scenario using low-level parameters
- Create a PDW representation of the transmit signal with the ability to:
  - turn beams on and off
  - change start times and mode period
  - change power level
  - make signal amplitude constant
  - show low-level parameters

### Pulse density optimization

Based on the simulations you create, MESG will automatically interleave multiple threats and generate dropped pulse reports to optimize pulse density. Control pulse density and dropped pulses by changing threat start times and priority, pulse width and repetition frequency and coherent processing intervals, or by adjusting on and off settings of emitters. To reduce dropped pulses and increase density, scale your test system by adding additional UXG channels.

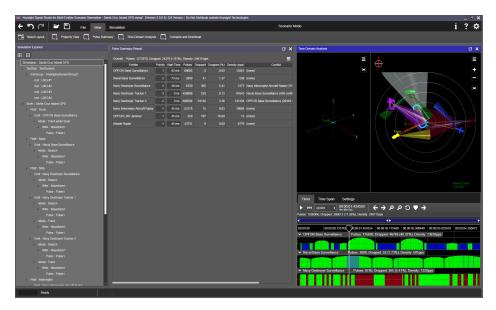

Figure 7. MESG automatically interleaves multiple threats.

### Scenario visualization

After creating the EW threat environment, including kinematics, pulse parameters, priorities, antenna scan and modulation patterns, use the simulation view to visualize the scenario. This view will also show the pulse density in the time domain. Then the simulation can be downloaded to the UXG system as a pulse descriptor word (PDW) list.

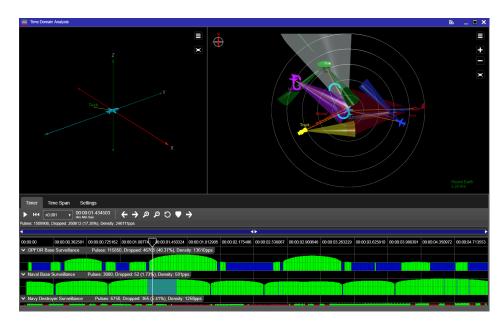

Figure 8. Visualize simulation and pulses in the time domain before downloading to UXG system.

## Features Summary

| Pulse parameters                                      |                                                                                                    |  |  |
|-------------------------------------------------------|----------------------------------------------------------------------------------------------------|--|--|
| Pulse width stagger                                   | Linear ramp, stepped, or staggered specified by timing parameters and number of pulses                                                                                                    |  |  |
| Modulation on pulse parameters                        |                                                                                                    |  |  |
| Barker                                                | Nested Barker and Barker codes (2, 3, 4, 5, 7, 11, 13) with user control over Barker direction and polarit                                                                                                    |  |  |
| Formats                                               | Custom BPSK, IQ waveforms <sup>1</sup> and FM chirp (sawtooth or triangle FM chirp deviation of 10-25% of center frequency)                                                                                                    |  |  |
| Pulse repetition interval parameters                  |                                                                                                    |  |  |
| PRI stagger                                           | Bursted, linear ramp, list, stepped                                                                                                    |  |  |
| Frequency agility                                     | Offset, linear ramp, list, stepped                                                                                                    |  |  |
| Antenna scan parameters                               |                                                                                                    |  |  |
| Radiation pattern type                                | Isotropic, Blackman, Cosine1, Cosine2, Cosine3, Cosine4, Cosine5, Exact Blackman, Hamming, Programmable, Rectangular, Three Term, Three Term Minimum, Gaussian, Omni, Pyramidal Horn, Sinc and Table Lookup                    |  |  |
| Antenna scan type                                     | Circular, conical, custom, bidirectional raster, unidirectional raster, bidirectional sector, unidirectional sector, helical, spiral, lobe switching, lobe on target                                                           |  |  |
| Antenna properties                                    | Az/El 3 dB beam width                                                                                                    |  |  |
| Simulation parameters                                 |                                                                                                    |  |  |
| Multi-emitter simulation                              | Multiple emitters are played from a PDW list according to the capability of the UXG to transition frequency and amplitude according to the number of emitters and their duty cycles                                            |  |  |
| Multi-UXG                                             | Connect to multiple UXGs to increase pulse density and simulate AoA; no angle-of-arrival or multi-channel optimization is provided in this configuration                                                                       |  |  |
| Emitter interleaving                                  | Emitters are interleaved to optimize pulse density and minimize dropped pulses while maintaining accurate pulse width and PRI                                                                                                  |  |  |
| Dropped pulse reporting and pulse collision reporting | Pulse collision percentages and conflicting emitters are reported; modifications to emitter start time and priority can be made in the report to resolve conflicts; report is recalculated when emitter parameters are changed |  |  |
| Scenarios                                             | Create a hierarchy of platforms, emitters, modes, and waveforms; user can build up a library of emitters or modes and reuse them in different simulations                                                                      |  |  |
| Test system definition                                | Add one or more UXG agile signal generators with different options to the simulation                                                                                                    |  |  |
| System under test definition                          | Set the minimum simulation power level according to the sensitivity of the receiver under test                                                                                                    |  |  |
| Kinematics                                            |                                                                                                    |  |  |
| Angle of arrival (AoA)                                | Provides a dynamic environment with changing power levels, changing Doppler frequency, and changing signal phases between ports, throughout the scenario                                                                       |  |  |
| User-defined ports                                    | SUT can have multiple ports identified by the user for AoA; each port is user-assigned to a different UXG                                                                                                    |  |  |
| Streaming mode                                        |                                                                                                    |  |  |
| LAN streaming                                         | Allows the user to save extremely long scenarios to their PC storage and stream the PDWs to the UXG                                                                                                    |  |  |
| SSD Playback                                          | Allows the user to store extremely long scenarios (streaming PDW format) on the UXG's internal SSD drive instead of to the more limited list point memory                                                                      |  |  |
| Time domain analysis                                  |                                                                                                    |  |  |
| Antenna scan display                                  | Click and drag the changeable 3-dimensional axis of the view to visualize the antenna scan pattern of any emitters (and associated platforms) in the scenario                                                                  |  |  |
| Trajectory display                                    | The motion of the platforms/SUT and their associated emitters (kinematics) is displayed; this view provides basic visual feedback to help confirm that the configured paths are correct                                        |  |  |
| Timeline/pulse report                                 | Visualize the relative amplitude of pulses and sections of the scenario which have dropped pulses                                                                                                    |  |  |

<sup>1.</sup> Only applicable with UXG Vector Adapter.

## Software and Licensing Configuration

Signal Studio offers flexible licensing options with different terms, support subscriptions and types of licensing:

| License Term  |                                                                                   |                                                                                                    |  |  |
|---------------|-----------------------------------------------------------------------------------|----------------------------------------------------------------------------------------------------|--|--|
| Perpetual     | updates and support for a chosen                                                  | License is perpetual however a support subscription includes software updates and support for a chosen duration (ie: 12 months up to 60 months). Can be renewed annually. |  |  |
| Time Based    | Support subscription includes soft license duration                               | Support subscription includes software updates and support through the license duration                                                                                   |  |  |
| License Term  | Description                                                                       | Use Case                                                                                                    |  |  |
| Node Locked   | License may be used on one specified instrument                                   | Locked to one instrument                                                                                                    |  |  |
| Transportable | License may be used on one instrument at a time but may be transferred to another | Flexibility to move from instrument to instrument                                                                                                    |  |  |

### How to Configure:

- 1. Choose Product Model Number N7660EMXC
- 2. For each model number choose License Type
- 3. For each license type choose License Term
  - For perpetual licenses: Choose support subscription duration
  - For time-based licenses: Choose license duration (support is included through license time-period)

## N7660EMBC Create Multiple Emitters from one UXG agile signal generator

|               | License Term                            |           |             |          |             |
|---------------|-----------------------------------------|-----------|-------------|----------|-------------|
| License Type  | Perpetual Time-based                    |           |             | -based   |             |
| Node-locked   | R-Y5B-001-A<br>Plus support<br>duration | 12-month  | R-Y6B-001-L | 6-month  | R-Y4B-001-F |
|               |                                         | 24-months | R-Y6B-001-X | 12-month | R-Y4B-001-L |
|               |                                         | 36-months | R-Y6B-001-Y | 24-month | R-Y4B-001-X |
|               |                                         | 60-months | R-Y6B-001-Z | 36-month | R-Y4B-001-Y |
| Transportable | R-Y5B-004-D<br>Plus support<br>duration | 12-month  | R-Y6B-004-L | 6-month  | R-Y4B-004-F |
|               |                                         | 24-months | R-Y6B-004-X | 12-month | R-Y4B-004-L |
|               |                                         | 36-months | R-Y6B-004-Y | 24-month | R-Y4B-004-X |
|               |                                         | 60-months | R-Y6B-004-Z | 36-month | R-Y4B-004-Y |

### Instrument support

To learn more about compatible hardware and required configurations, please visit:

www.keysight.com/find/ SignalStudio\_platforms

### PC requirements

A PC is required to run Signal Studio.

www.keysight.com/find/ SignalStudio\_pc

## N7660EM1C Multi-channel for AoA, kinematics, and polarization

|               |                                         |           | License Term |            |             |
|---------------|-----------------------------------------|-----------|--------------|------------|-------------|
| License Type  |                                         | Perpetual |              | Time-based |             |
| Node-locked   | R-Y5B-001-A<br>Plus support<br>duration | 12-month  | R-Y6B-001-L  | 6-month    | R-Y4B-001-F |
|               |                                         | 24-months | R-Y6B-001-X  | 12-month   | R-Y4B-001-L |
|               |                                         | 36-months | R-Y6B-001-Y  | 24-month   | R-Y4B-001-X |
|               |                                         | 60-months | R-Y6B-001-Z  | 36-month   | R-Y4B-001-Y |
|               | R-Y5B-004-D Plus support duration       | 12-month  | R-Y6B-004-L  | 6-month    | R-Y4B-004-F |
| Transportable |                                         | 24-months | R-Y6B-004-X  | 12-month   | R-Y4B-004-L |
|               |                                         | 36-months | R-Y6B-004-Y  | 24-month   | R-Y4B-004-X |
|               |                                         | 60-months | R-Y6B-004-Z  | 36-month   | R-Y4B-004-Y |

## N7660EM2C Threat Simulation Import

|               |                                                 |           | License Term |            |             |
|---------------|-------------------------------------------------|-----------|--------------|------------|-------------|
| License Type  |                                                 | Perpetual |              | Time-based |             |
| Node-locked   | R-Y5B-001-A<br>Plus support<br>duration         | 12-month  | R-Y6B-001-L  | 6-month    | R-Y4B-001-F |
|               |                                                 | 24-months | R-Y6B-001-X  | 12-month   | R-Y4B-001-L |
|               |                                                 | 36-months | R-Y6B-001-Y  | 24-month   | R-Y4B-001-X |
|               |                                                 | 60-months | R-Y6B-001-Z  | 36-month   | R-Y4B-001-Y |
|               | Transportable R-Y5B-004-D Plus support duration | 12-month  | R-Y6B-004-L  | 6-month    | R-Y4B-004-F |
| Transportable |                                                 | 24-months | R-Y6B-004-X  | 12-month   | R-Y4B-004-L |
|               |                                                 | 36-months | R-Y6B-004-Y  | 24-month   | R-Y4B-004-X |
|               |                                                 | 60-months | R-Y6B-004-Z  | 36-month   | R-Y4B-004-Y |

## Extension to support contracts for perpetual licenses

| Support Subscription | Description                                     |
|----------------------|-------------------------------------------------|
| R-Y6B-501            | 12-months of support for node-locked licenses   |
| R-Y6B-504            | 12-months of support for transportable licenses |

### Additional Information

#### Websites

Access the comprehensive online documentation, which includes the complete software HELP, download the software, and request a trial license.

www.keysight.com/find/N7660C www.keysight.com/find/SignalStudio

#### Literature

Signal Studio Software, Brochure, 5989-6448EN

UXG Agile Signal Generator Data Sheet, 5992-0091EN

UXG Agile Signal Generator Configuration Guide, 5992-0093EN

Electronic Warfare Signal Generation: Technologies and Methods, Application Note, 5992-0094EN

N5194A UXG Agile Vector Adapter, Data Sheet, 5992-2228EN

N5194A UXG Agile Vector Adapter, Configuration Guide, 5992-2332EN

## Learn more at: www.keysight.com

For more information on Keysight Technologies' products, applications or services, please contact your local Keysight office. The complete list is available at: www.keysight.com/find/contactus

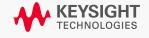